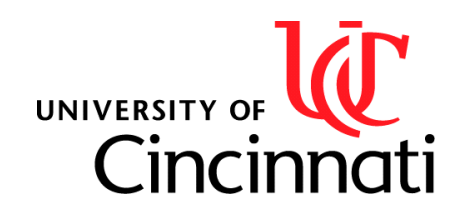

# Final Project – T-Rex Jump, Survival of the Fittest

*Presented by: Aswin Balasubramaniam; Heath Palmer*

*Class section: 001 Due Date: December 9th, 2017*

For instructor use

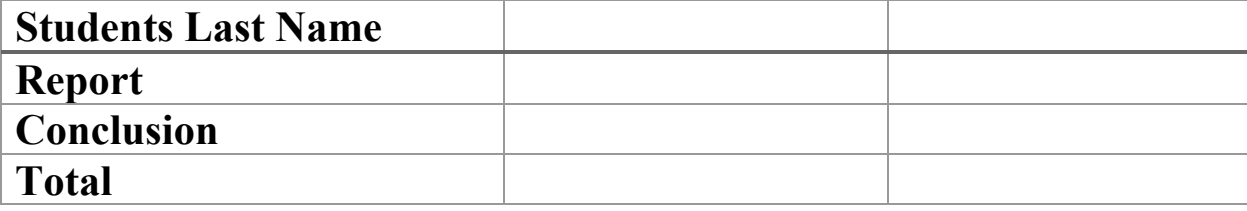

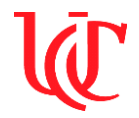

# **Objective:**

The objective of this project is to use the knowledge and experience gained from the Embedded Systems course and apply it to work on a final project to showcase creativity, and the expertise gained through this course.

# **Equipment (Hardware):**

- Personal laptop/Desktop PC
- 8051 Development Board
- Keithley DC Power Supply

# **Equipment (Materials)**

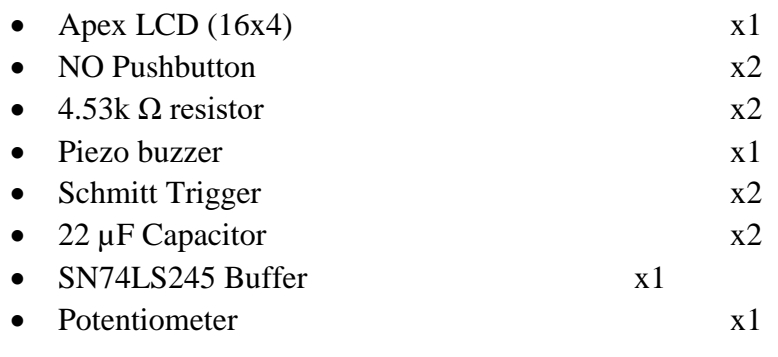

# **Equipment (Software):**

- MCU8051 IDE
- Atmel FLIP 3.4.7

# **Reference:**

- Hantronix LCD Datasheet
- 8051 Online resources
- Ricky's World LCD Custom Character Creation

# **Project Description:**

The final project uses the 8051-microcontroller and the Apex LCD to create a gaming experience, called the T-Rex Jump, Survival of the Fittest. The project uses two pushbuttons and a piezo buzzer to enhance the gaming experience.

The game is set in the Ice Age Period where our character, T-Rex, jumps above obstacles surrounding him, to survive his way out this apocalyptic period.

The two pushbuttons provided, allow the user to control the T-Rex and reset the game. Pushbutton 1, allows the user to help T-Rex jump above obstacles, and keep it safe. Pushbutton 2 allows the user to reset the game, when the user's negligence kills the T-Rex.

The piezobuzzer, augments the gaming experience by creating sound effects when the T-Rex jumps, or meets his demise.

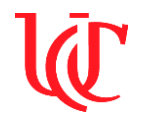

*Final Project – T-Rex Jump, Survival of the Fittest Page 3*

## **Procedure:**

In this final lab, the main objective is to use the knowledge and experience gained from the Embedded Systems course and apply it to work on a final project to showcase creativity, and the expertise gained through this course. To achieve everything in the Project Description above, we needed to understand the LCD initialization, Custom Character creation, circuit to de-bounce the push-buttons, and JB/JNB logic. The project was incremented into development phases that ended up coming together. The first phase included the adequate jumping in response to the push button, along with the Title and Game Over screen displaying at the proper time. The next phase included ground terrain placement, custom character creation, implementation of those characters, and collision detection. Finally, the code was implemented into one program and successfully tested. The circuit schematic in Figure 1 shows the circuit schematic for the Final Project.

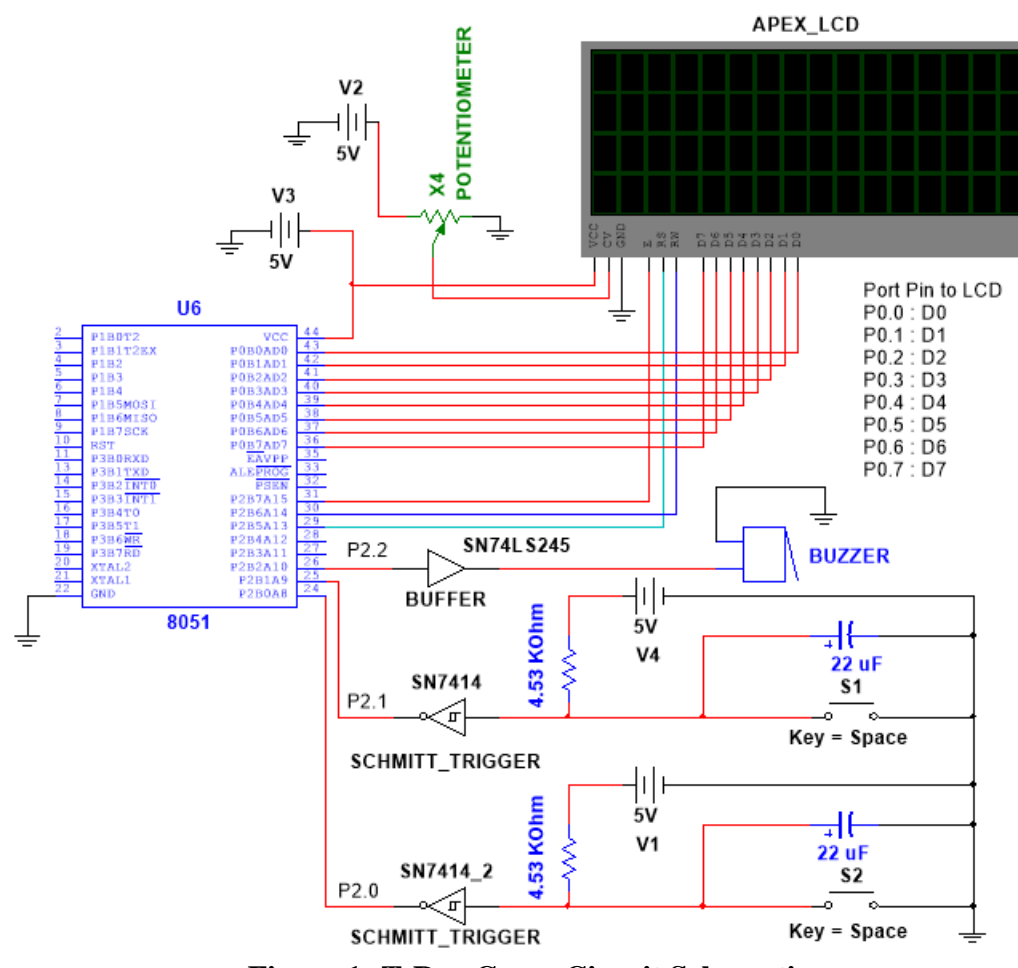

**Figure 1: T-Rex Game Circuit Schematic**

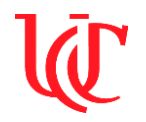

The LCD circuit in Figure 1 is very similar to setups from past labs, it is arranged in a similar fashion. The 8051 Port 0.0-0.7 is connected to the D0-D7 accordingly. A change includes the addition of the Buffer and Buzzer to Port 2.2. This buzzer will sound when the jump button has been pressed. Another change includes the addition of the de-bouncing pushbutton circuits connected to Ports 2.0 and 2.1. Port 2.0 is the button used to Jump in the game, while Port 2.1 is used to Reset the game. The capacitor filters out any quick changes in the signal as this helps prevent error in the signal sent to the 8051 board. The Schmitt Trigger Inverter IC inverts the signal sent to it and generates a smooth digital signal.

The first phase required understanding of the LCD initialization and display logic from recent labs. The initial cursor position changes from the Title Screen to the in-game screen and finally to the Game over screen. The logic to move the cursor while jumping did not require initialization of the LCD, but required the cursor location to be changed. Every time the Jump button was pressed, the character would move up a row on the LCD. When released, the character would move back down a row on the LCD. These parameters were met as part of the Pseudo Code.

The second phase required understanding of object collision and character creation on the LCD. To detect a collision, the program checks when the cactus reaches DDRAM address 11 on the LCD and then check if the Port 2.0 was pull HIGH. If it was HIGH, then that means the character jumped and there is no collision. If the Port 2.0 was LOW when the obstacle was in position 11 on the LCD, then that would result in a Game Over. When there is a Game Over, the program jumps to a routine to display "GAME OVER" centered on the second line of the LCD. While joining the two programs, close review of the variables and logic was required.

# **Pseudo Code:**

- 1. Display the name of the project on the screen
- 2. Pushbutton 1 starts the game.
- 3. Display black boxes on the bottom 1 row.
- 4. Define the ASCII value for T-Rex (x2) potentially (x4) (to duck)
- 5. Define the ASCII values for obstacles
- 6. Display stationary T-Rex, and few obstacles.
- 7. Write program to display T-Rex, obstacles, and enable sound every time Pushbutton 1 is pushed.
- 8. Pushbutton 2 resets the game when the user loses the game.
- 9. The game's display relies on timers.
- 10. The ASCII value for T-Rex is going to be saved in variable TREX1; LCD Location: 40H
- 11. The ASCII value for cactus is going to be saved in variable CACTUS1; LCD Location 48H
- 12. The ASCII value for left leg T-Rex is going to be saved in variable TREX2; LCD Location: 50H (Not used in this project)
- 13. The ASCII value for right leg T-Rex is going to be saved in variable TREX3; LCD Location: 58H (Not used in this project)
- 14. The ASCII value for big cactus is going to be saved in variable CACTUS2; LCD Location: 60H (Not used in this project)

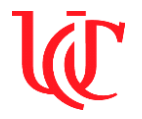

*Final Project – T-Rex Jump, Survival of the Fittest Page 5*

- 15. The ASCII value for big cactus is going to be saved in variable CACTUS3; LCD Location: 68H (Not used in this project)
- 16. The ASCII value for big cactus is going to be saved in variable CACTUS4; LCD Location: 70H (Not used in this project)

Backend Code:

For collision:

- 1. Jump to Subroutine DETECTOBS
- 2. Check if obstacle in position 1 (fixed position of T-Rex), and if pushbutton is pressed
- 3. If pushbutton pressed:
	- a. Check if the obstacle is in position 1. If obstacle in position 1 then game over.
	- b. Check if the obstacle is in position 1. If obstacle is not in position 1 then game continues.
- 4. If the pushbutton is not pressed:
	- a. Check if the obstacle is in position 1. If the obstacle is in position 1 then game over.
	- b. Check if the obstacle is in position 1. If the obstacle is not in position 1 then game continues.
- 5. If the game is over, GAMEOVER flag is set high. If the GAMEOVER flag is set high then, pushbutton 2 resets the game.

For Jump:

- 1. When P2.0 is pulled High, jump to the JUMP tag
	- a. Move a Space (' ') character into the original LCD position 11
	- b. Move the character to the new LCD position 41 for the button press duration

For the Character:

- 1. The Dinosaur character has been coded; however, for functionality they are currently on hold.
	- a. Three Dinosaur characters: Two while running and one while jumping
- 2. The cactus obstacles have been coded; however, for functionality they are currently on hold.
	- a. There are four Cactus obstacles randomly generated

 Only two of the six custom characters are used in this project. Due to some issues that arose during the troubleshooting phase, all the six characters could not be implemented in the project. The Characters below in Figure 2 are in line with their respective Hex and Decimal values.

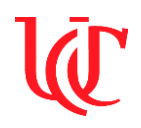

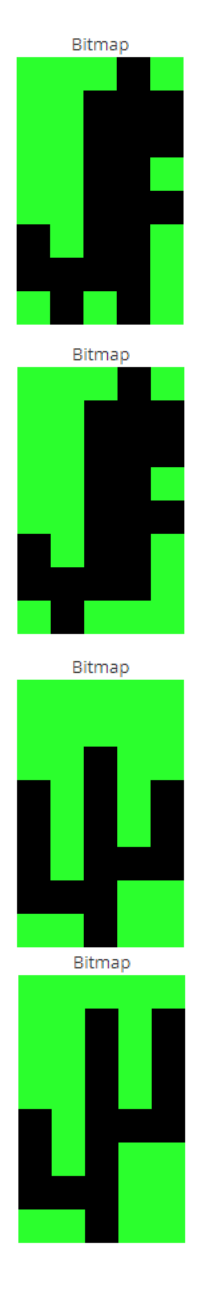

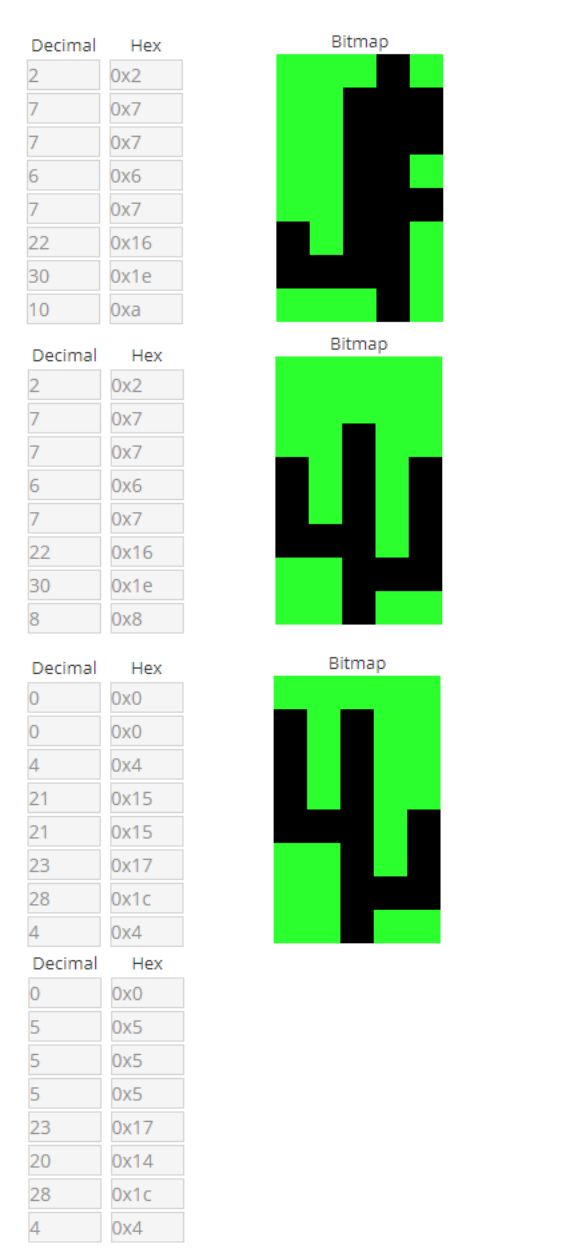

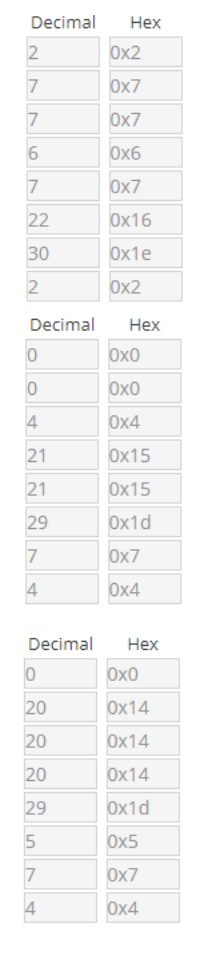

**Figure 2: T-Rex Game LCD Custom Characters**

As the 8051 Board is powered on, the T-Rex Jump Game is initiated with the Intro screen – "TREX GAME" seen in Figure 3 (Left Photo) below. The game then loads in the Ground terrain, T-Rex avatar and the Cactus obstacle. The T-Rex then runs toward the Cactus and attempts to jump over the obstacle when the Pushbutton connected to P2.0 is pressed. This operation can be viewed in Figure 3 (Right Photo) below.

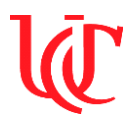

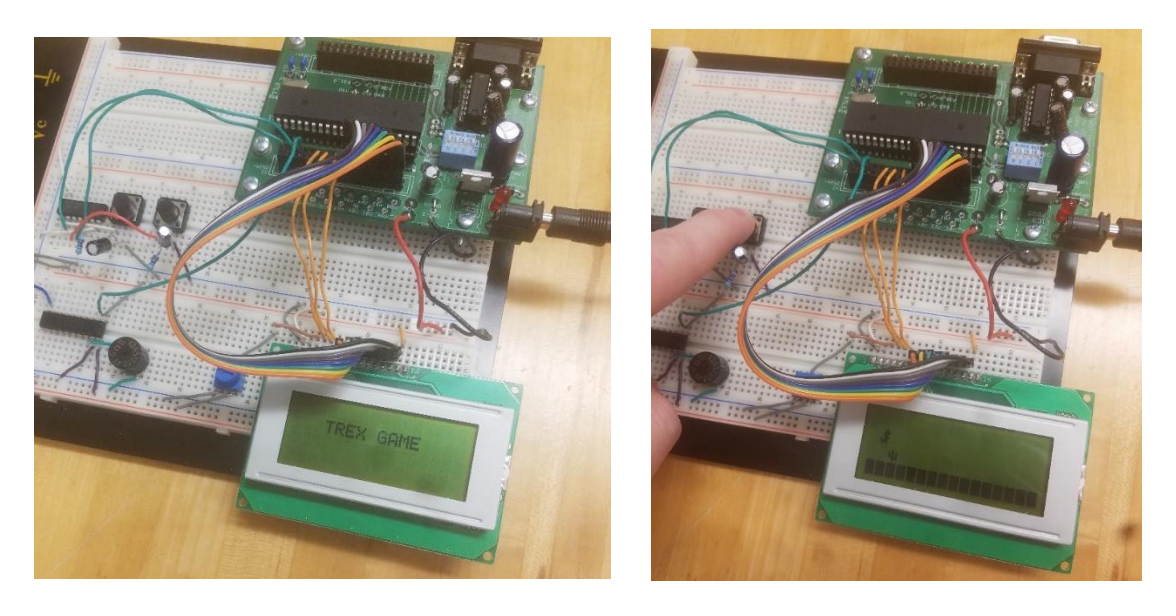

**Figure 3: T-Rex Game Intro Screen and Jump Pushbutton Activated Screens**

If the player does not time their jumping well enough, the T-Rex will run into the Cactus. This will result in a Game Over screen seen in Figure 4. The program is constantly comparing object placement with the signal of Port 2.0. Since P2.0 was LW while the Cactus was in LCD position 11, this results in a collision.

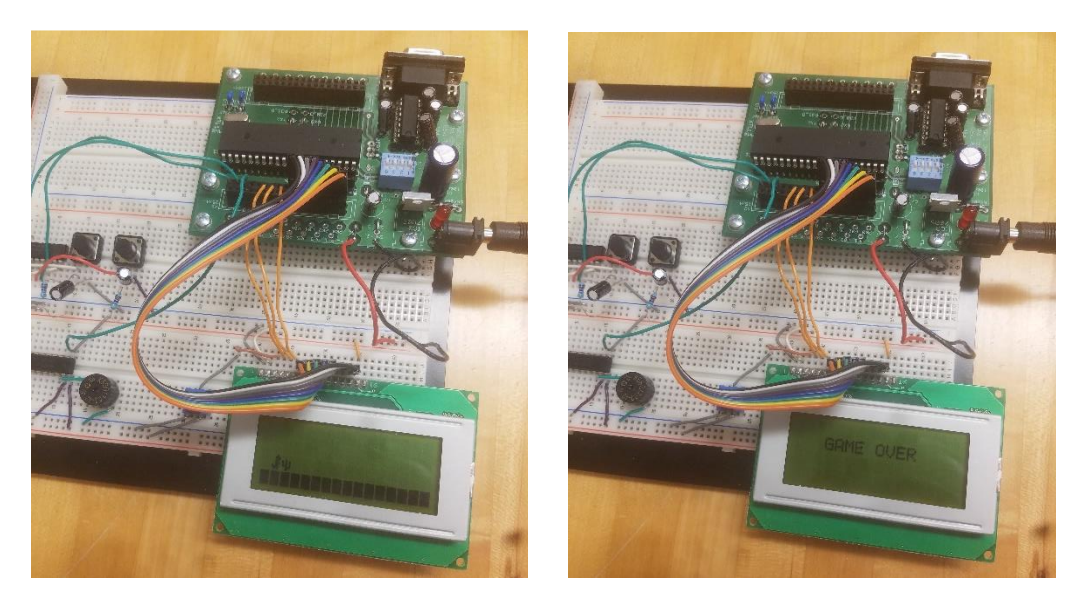

**Figure 4: T-Rex Game Collision and Game Over Screens**

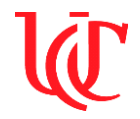

*Final Project – T-Rex Jump, Survival of the Fittest Page 8*

## **Source Code:**

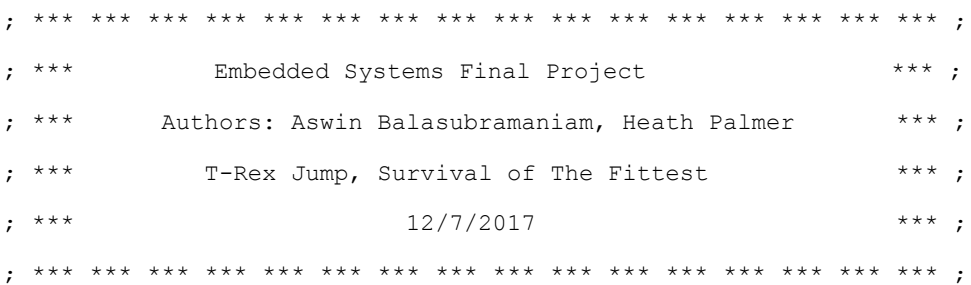

.ORG 0000H

 $; j == ==$  VARIABLE LOCATION INITIALIZATION ===== ;; . equ COUNTDOWN, 30H ;VARIABLE THAT STORES THE VALUE OF COUNT FOR 1 SEC .equ VALUE, 31H ; VARIABLE THAT STORES VALUE TO REFERNECE TABLE equ LENGTH1, 32H ; VARAIBLE THAT STORES LENGTH OF INTRO TEXT equ LENGTH2, 33H ; VARIABLE THAT STORES LENGTH OF END TEXT .equ CURSORINTRO, 34H ; VARIABLE THAT STORES THE STARTING ADDRESS FOR INTRO . equ CURSOREND, 35H ;VARIABLE THAT STORES THE STARTING ADDRESS FOR OVER equ TREXUP, 36H ; VARIABLE THAT STORES THE TREX CHARACTER VALUE equ VALUETER, 37H ; VARIABLE THAT STORES THE VALUE OF LENGTH OF GROUND equ CURSORTER, 38H ; VARIABLE THAT STORES THE STARTING ADDRESS FOR GROUND . equ VALUEOBS, 39H ;VARIABLE THAT STORES THE LENGTH THE OBSTACLE TRAVELS equ CURSOROBS, 3AH ; VARIABLE THAT STORES THE STARTING ADDRESS OF OBSTACLE .equ CURSOROBS\_1, 3BH ;VARIABLE THAT STORES THE NEXT ADDRESS OF OBSTACLE .equ COUNTDOWNOBS, 3CH ; VARIABLE THAT STORES THE VALUE OF FPS FOR OBSTACLE (X50MS) . equ GAMEDONE, 3DH ;VARIABLE THAT STORES 1 TO INDICATE GAME IS OVER . equ BUZZER, 3EH ;VARIABLE THAT STORES HOW LONG THE BUZZER BEEPS

## STARTOVER:

 $; j == ==$  VARIABLE VALUE INITIALIZATION ===== ;; MOV COUNTDOWN, #14H ; DECIMAL VALUE OF 20 TO HELP TO COUNT TO 1 SECOND MOV VALUE, #00H ;VARIABLE THAT HELPS CALL THE VALUES FROM THE INTRO AND GAME OVER TABLE MOV LENGTH1, #09H ; VALUE OF 9, LENGTH OF INTRO TEXT MOV LENGTH2, #09H ; VALUE OF 9, LENGTH OF GAME OVER TEXT

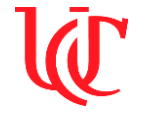

MOV CURSORINTRO, #0C3H ; CURSOR POSITION (80 + DDRAM ADDRESS) MOV CURSOREND, #0C3H ;CURSOR POSITION (80 + DDRAM ADDRESS) MOV TREXUP, #00H ; VALUE OF 0 MOV VALUETER, #10H ;VALUE OF 17 IN DECIMAL (16X4 LCD) MOV CURSORTER, #0D0H ;CURSOR POSITION (80 + DDRAM ADDRESS) MOV VALUEOBS, #0FH ;VALUE OF 16 IN DECIMAL (16X4 LCD) MOV CURSOROBS, #9FH ;CURSOR POSITION (80 + DDRAM ADDRESS) MOV CURSOROBS 1, #9FH ; CURSOR POSITION (80 + DDRAM ADDRESS) MOV COUNTDOWNOBS, #0FH ;VALUE OF 16 IN DECIMAL (16X4 LCD) MOV GAMEDONE, #00H ; VALUE OF 0 MOV BUZZER, #0AH ; VALUE OF 11 MOV A, #00H LCALL TREX1  $\blacksquare$  ; CALLS THE TREX1 SUBROUTINE TO WRITE THE CUSTOM CHARACTER TO LCD LCALL CACTUS1 ; CALLS THE CACTUS1 SUBROUTINE TO WRITE THE CUSTOM CHARACTER TO LCD  $; j == == LCD INITIALIZATION == == ; j$ LCDINIT:  $(PINS: P2.5-RS(DATA/INSTRUCTION SELECT), P2.6-$ R/W(READ/WRITE), P2.7-E(ENABLE)) MOV TMOD, #01H ; SETS TIMER 1 MODE CLR P2.5  $\qquad \qquad$  ; SETS RS FOR INSTRUCTION MODE CLR P2.6  $;$  SETS R/W FOR WRITE MODE LCALL TIMERSUB40M ;40 MS TIMER DELAY TO SETUP THE LCD MOV P0, #38H ; DATA WRITTEN TO LCD FOR SETUP LCALL TIMERSUBE  $\qquad \qquad ;$  CYCLES ENABLE TO INITIATE THE COMMAND LCALL TIMERSUB40U ;CREATES A 40 MICROSECOND DELAY BEFORE NEXT INSTRUCTION MOV PO, #OCH ; SWITCHES ON LCD LCALL TIMERSUBE ; CYCLES ENABLE TO INITIATE THE COMMAND LCALL TIMERSUB40U ; CREATES A 40 MICROSECOND DELAY BEFORE NEXT INSTRUCTION MOV PO, #01H ; CLEARS THE LCD LCALL TIMERSUBE ; CYCLES ENABLE TO INITIATE THE COMMAND  $; j == ==$  DISPLAY INTRO AND GAME'S GROUND ===== ;;

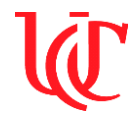

*Final Project – T-Rex Jump, Survival of the Fittest*

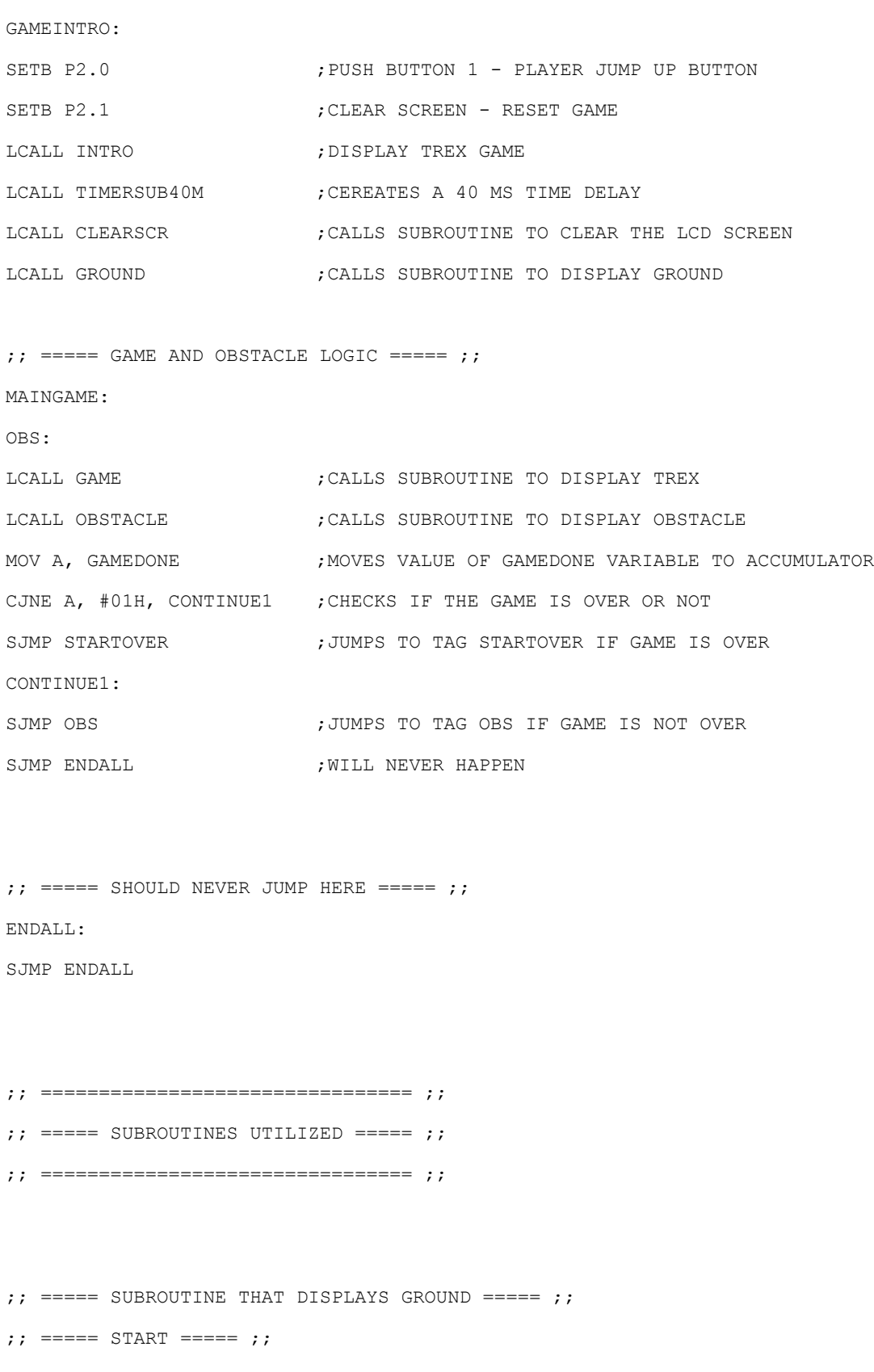

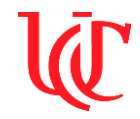

*Final Project – T-Rex Jump, Survival of the Fittest*

GROUND:

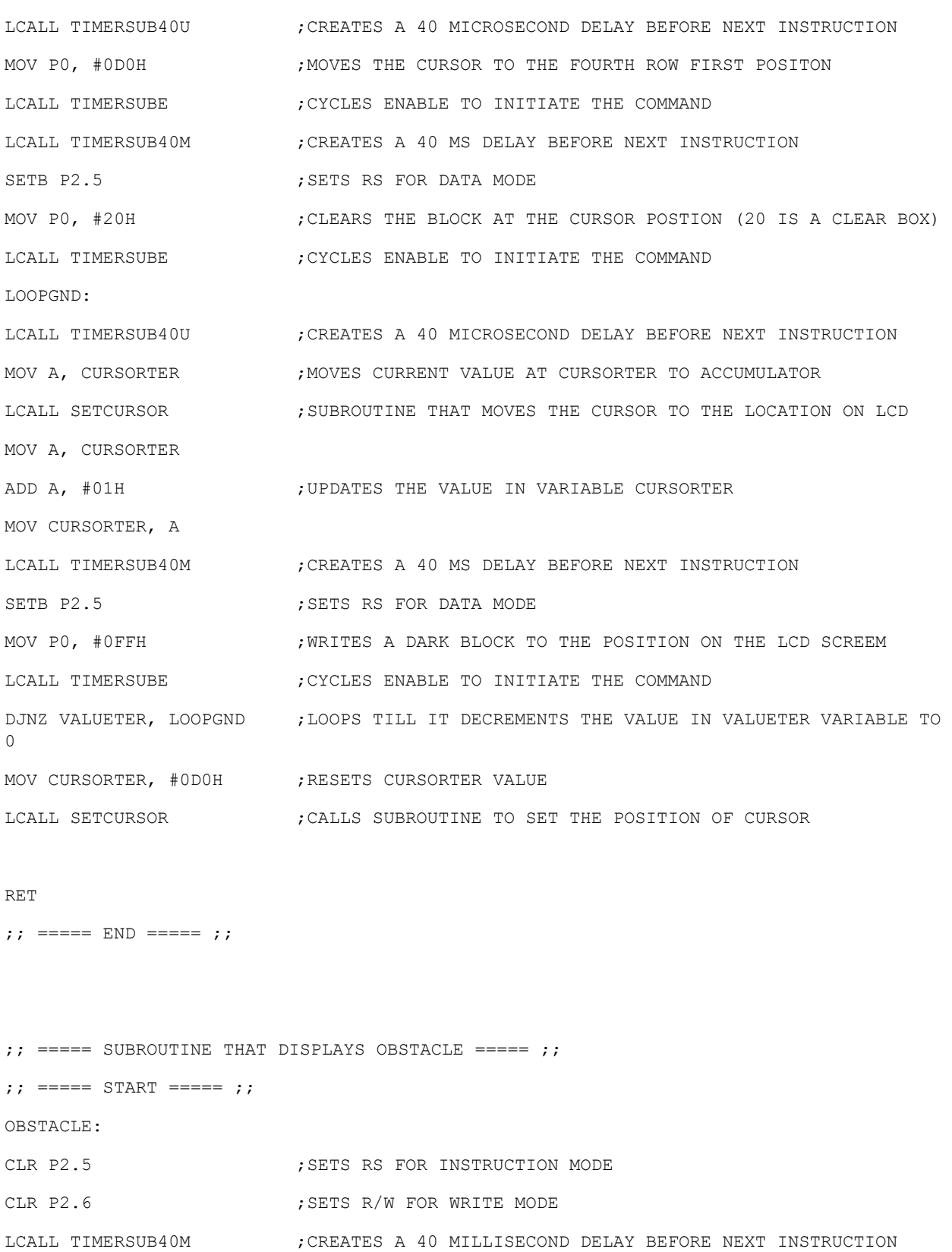

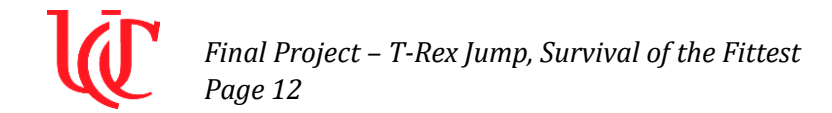

LCALL TIMERSUB40U ; CREATES A 40 MICROSECOND DELAY BEFORE NEXT INSTRUCTION MOV PO, #9FH ; MOVES THE CURSOR TO THE 3RD LINE LAST POSITION LCALL TIMERSUBE ; CYCLES ENABLE TO INITIATE THE COMMAND LCALL TIMERSUB40M ; CREATES A 40 MILLISECOND DELAY BEFORE NEXT INSTRUCTION SETB P2.5 ; SETS RS FOR DATA MODE MOV P0, #20H ;CLEARS THE BLOCK AT THE CURSOR POSTION (20 IS A CLEAR BOX) LCALL TIMERSUBE ;CYCLES ENABLE TO INITIATE THE COMMAND LCALL TIMERSUB40U ; CREATES A 40 MICROSECOND DELAY BEFORE NEXT INSTRUCTION MOV A, CURSOROBS ;MOVES CURRENT VALUE OF CURSOROBS TO ACCUMULATOR LCALL SETCURSOR **;CALLS SUBROUTINE TO SET THE POSITION OF CURSOR** MOV A, CURSOROBS\_1  $\qquad \qquad$  ;MOVES CURRENT VALUE OF CURSOROBS\_1 TO ACCUMULATOR SUBB A, #01H ; UPDATES THE VALUE IN CURSOROBS\_1 VARIABLE MOV CURSOROBS\_1, A LCALL TIMERSUB40M ; CREATES A 40 MILLISECOND DELAY BEFORE NEXT INSTRUCTION SETB P2.5 **;**SETS RS FOR DATA MODE MOV P0, #01H ;WRITES THE CACTUS CUSTOM CHARACTER TO CURSOR LOCATION LCALL TIMERSUBE ;CYCLES ENABLE TO INITIATE THE COMMAND LCALL OBSDELAY **;CALLS SUBROUTINE TO DELAY VIEWING THE NEXT OBSTACLE** LCALL GAME  $\blacksquare$  ; CALLS THE SUBROUTINE TO INTERACT WITH THE CHARACTER LOOPOBS: ;LOOP TO DISPLAY OBSTACLES LCALL TIMERSUB40U ; CREATES A 40 MICROSECOND DELAY BEFORE NEXT INSTRUCTION MOV A, CURSOROBS\_1 : ;MOVES CURRENT VALUE OF CURSOROBS\_1 TO ACCUMULATOR LCALL SETCURSOR ; CALLS SUBROUTINE TO SET THE POSITION OF CURSOR MOV A, CURSOROBS  $\overline{1}$  ;MOVES CURRENT VALUE OF CURSOROBS  $\overline{1}$  TO ACCUMULATOR SUBB A, #01H ; UPDATES THE VALUE IN CURSOROBS\_1 VARIABLE MOV CURSOROBS\_1, A LCALL TIMERSUB40M ; CREATES A 40 MILLISECOND DELAY BEFORE NEXT INSTRUCTION SETB P2.5 **; SETS RS FOR DATA MODE** MOV P0, #01H ; WRITES THE CACTUS CUSTOM CHARACTER TO CURSOR LOCATION LCALL TIMERSUBE ;CYCLES ENABLE TO INITIATE THE COMMAND LCALL TIMERSUB40U ; CREATES A 40 MICROSECOND DELAY BEFORE NEXT INSTRUCTION MOV A, CURSOROBS ;MOVES CURRENT VALUE OF CURSOROBS TO ACCUMULATOR LCALL SETCURSOR (CALLS SUBROUTINE TO SET THE POSITION OF CURSOR

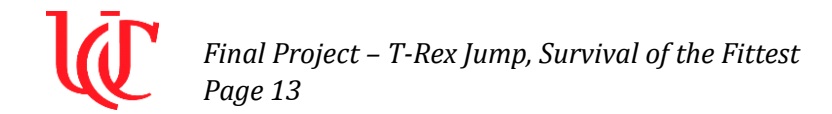

MOV A, CURSOROBS ;MOVES CURRENT VALUE OF CURSOROBS TO ACCUMULATOR SUBB A, #01H ; UPDATES THE VALUE IN CURSOROBS\_1 VARIABLE MOV CURSOROBS, A LCALL TIMERSUB40M ; CREATES A 40 MILLISECOND DELAY BEFORE NEXT INSTRUCTION SETB P2.5 ; SETS RS FOR DATA MODE MOV P0, #20H ;CLEARS THE BLOCK AT THE CURSOR POSTION (20 IS A CLEAR BOX) LCALL TIMERSUBE ;CYCLES ENABLE TO INITIATE THE COMMAND LCALL OBSDELAY  $\qquad \qquad ;$  CALLS SUBROUTINE TO DELAY VIEWING THE NEXT OBSTACLE LCALL GAME  $\blacksquare$  ; CALLS THE SUBROUTINE TO INTERACT WITH THE CHARACTER MOV A, CURSOROBS 1 ;MOVES CURRENT VALUE OF CURSOROBS TO ACCUMULATOR INC A  $\,$  ; UPDATES THE VALUE IN CURSOROBS 1 VARIABLE CJNE A, #92H, CHECKED ;CHECKS IF THE CHARACER HAS COLLIDED SJMP COLLISION : JUMPS TO SUUBROUTINE COLLISION IF COLLIDED CHECKED: DJNZ VALUEOBS, LOOPOBS ;LOOPS TILL IT DECREMENTS THE VALUE IN VALUETER VARIABLE TO  $\cap$ LCALL TIMERSUB40U ; CREATES A 40 MICROSECOND DELAY BEFORE NEXT INSTRUCTION MOV A, CURSOROBS ;MOVES CURRENT VALUE OF CURSOROBS TO ACCUMULATOR LCALL SETCURSOR (CALLS SUBROUTINE TO SET THE POSITION OF CURSOR LCALL TIMERSUB40M ;CREATES A 40 MILLISECOND DELAY BEFORE NEXT INSTRUCTION SETB P2.5 <br />
setB P2.5 <br />
<br />
<br />
<br />
<br />
<br />
<br />
<br />
<br />
<br />
<br />
<br />
<br />
<br />
<br />
<br />
<br />
<br />
<br />
<br />
<br />
<br />
<br />
<br />
<br />
<br />
<br />
<br /> MOV P0, #20H ; CLEARS THE BLOCK AT THE CURSOR POSTION (20 IS A CLEAR BOX) LCALL TIMERSUBE ;CYCLES ENABLE TO INITIATE THE COMMAND MOV VALUEOBS, #0FH ;RESETS THE VALUE IN VALUEOBS MOV CURSOROBS, #9FH ; RESETS THE VALUE IN CURSOROBS MOV CURSOROBS 1, #9FH ; RESETS THE VALUE IN CURSOROBS 2 SJMP RETURNOBS ; JUMPS TO RETURN TAG TO RETURN FROM SUBROUTINE COLLISION: JB P2.0, CHECKED ; IF PUSHBUTTON IS PUSHED THEN GAME NOT OVER LCALL ONESECOND : IF NOT PUSHED DELAY FOR 3 SECONDS LCALL ONESECOND LCALL CLEARSCR **;**SUBROUTINE THAT CLEARS THE LCD SCREEN LCALL OVER  $\cdot$  : CALLS SUBROUTINE TO DISPLAY GAMEOVER TEXT

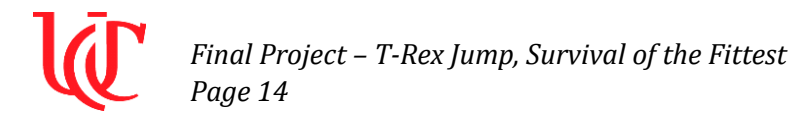

LCALL PAUSEOVER ; PAUSES THE GAME IN THE SUBROUTINE TILL RESET PUSHBUTTON IS PUSHED

RETURNOBS:

RET

;; =====  $END$  ===== ;;

 $;$  ===== SUBROUTINE THAT CREATES CACTUS =====  $;$ ;; =====  $START$  ===== ;; CACTUS1: LCALL LCD\_LOCATIONCMD MOV P0,#48H LCALL LCD\_COMMAND LCALL LCD\_SENDDATA MOV P0, #00H LCALL LCD\_COMMAND LCALL LCD\_SENDDATA MOV PO,#00H ;LOADS ROW 1 DATA LCALL LCD\_COMMAND LCALL LCD\_SENDDATA MOV PO,#04H ;LOADS ROW 1 DATA LCALL LCD\_COMMAND LCALL LCD\_SENDDATA MOV PO,#15H ;LOADS ROW 3 DATA LCALL LCD\_COMMAND LCALL LCD\_SENDDATA MOV PO,#15H ;LOADS ROW 4 DATA LCALL LCD\_COMMAND LCALL LCD\_SENDDATA MOV PO,#1DH ;LOADS ROW 5 DATA LCALL LCD\_COMMAND LCALL LCD\_SENDDATA MOV PO,#07H ;LOADS ROW 6 DATA

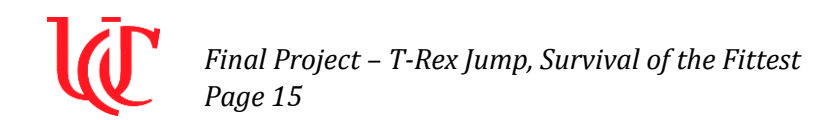

LCALL LCD\_COMMAND LCALL LCD\_SENDDATA MOV P0,#04H ;LOADS ROW 7 DATA LCALL LCD\_COMMAND LCALL LCD\_SENDDATA RET ;RETURNS FROM SUBROUTINE ;; =====  $END$  ===== ;;  $; j := == = SUBROUTINE THAT CREATES TREX == == ; j$ ;; =====  $START$  ===== ;; TREX1: LCALL LCD\_LOCATIONCMD MOV P0,#40H LCALL LCD\_COMMAND LCALL LCD\_SENDDATA MOV P0, #02H LCALL LCD\_COMMAND LCALL LCD\_SENDDATA MOV PO, #07H ;LOADS ROW 1 DATA LCALL LCD\_COMMAND LCALL LCD\_SENDDATA MOV PO,#07H ;LOADS ROW 2 DATA LCALL LCD\_COMMAND LCALL LCD\_SENDDATA MOV PO,#06H ;LOADS ROW 3 DATA LCALL LCD\_COMMAND LCALL LCD\_SENDDATA MOV PO,#07H ;LOADS ROW 4 DATA LCALL LCD\_COMMAND LCALL LCD\_SENDDATA MOV PO,#16H ;LOADS ROW 5 DATA

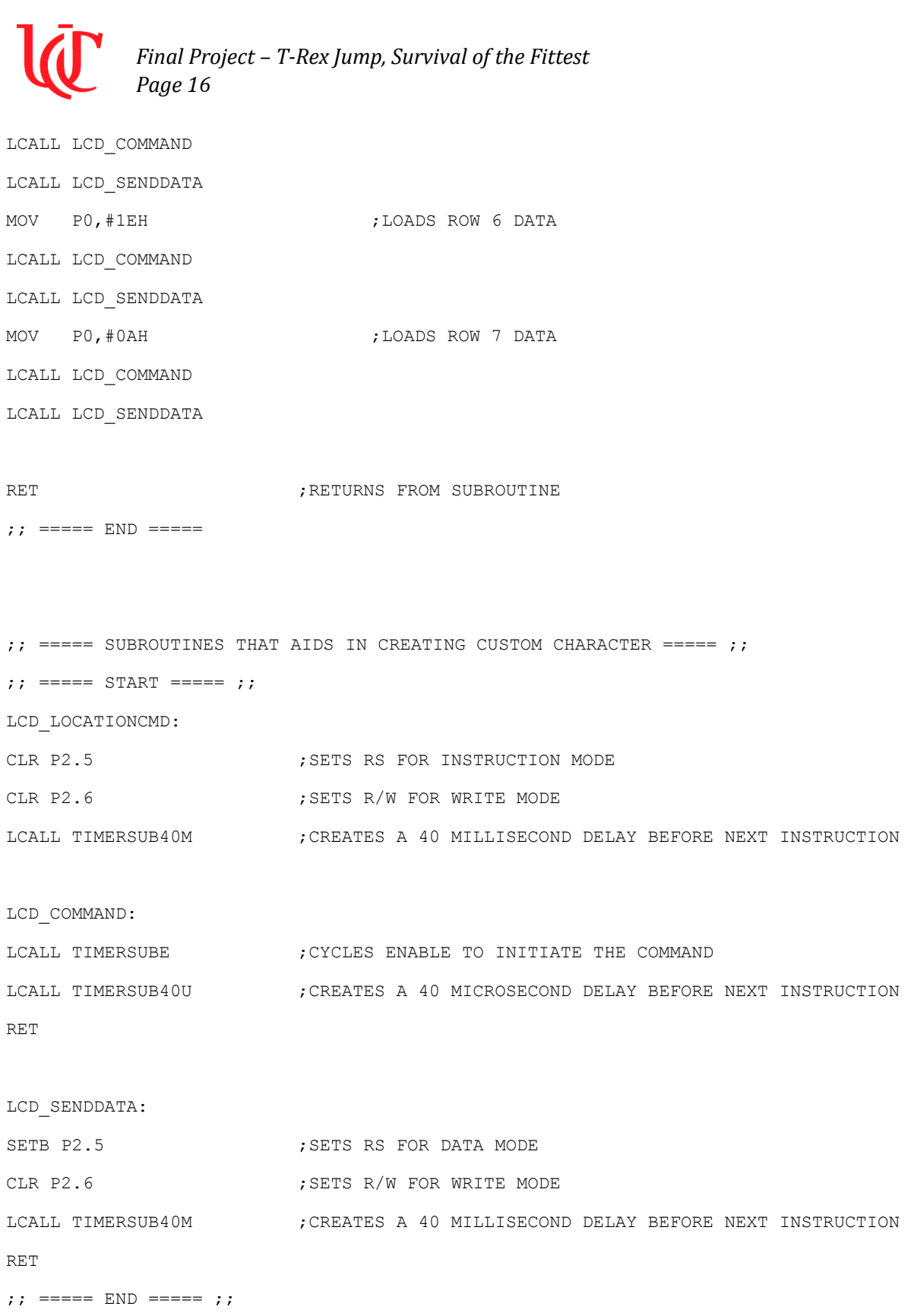

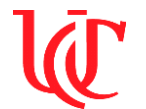

 $;$  ===== SUBROUTINE AND TAG THAT DISPLAYS CHARACTER =====  $;$ ;; =====  $START$  ===== ;; GAME: CHARACTER: SETB P2.0 ;PUSH BUTTON 1 - PLAYER JUMP UP BUTTON SETB P2.1 ;CLEAR SCREEN - RESET GAME JB P2.1, RESETGAME ; RESETS GAME IF PB2 IS PRESSED JB P2.0, JUMP : WHEN HIGH THE CHARACTER IS JUMPING UP LCALL STAND **;**CALLS THE STAND SUBROUTINE RETURN: RET JUMP: LCALL JUMPUP **;**CALLS THE JUMPUP SUBROUTINE LCALL BEEP ; CALLS THE BEEP SUBROUTINE SJMP RETURN RESETGAME: CLR P2.5  $\cdot$  ; SETS RS FOR INSTRUCTION MODE CLR P2.6  $;$  SETS R/W FOR WRITE MODE MOV PO, #01H ; CLEAR LCD SCREEN LCALL TIMERSUBE  $\qquad \qquad ;$  CYCLES ENABLE TO INITIATE THE COMMAND LCALL SETCURSOR1 ; CALLS THE SUBROUTINE TO SET THE CURSOR LCALL TIMERSUB5M ; CREATES A 5 MILLISECOND DELAY BEFORE NEXT INSTRUCTION SJMP RETURN ;; =====  $END$  ===== ;;  $\therefore$  ===== SUBROUTINE THAT DISPLAYS THE CHARACTER STANDING =====  $\therefore$ ;; =====  $START$  ===== ; STAND: LCALL SETCURSOR2 : SUBROUTINE THAT POINTS TO THE LOCATION WHERE THE CHARACTER IS STANDING LCALL TIMERSUB5M ;CREATES A 5 MILLISECOND DELAY BEFORE NEXT INSTRUCTION

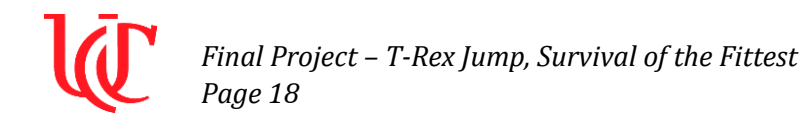

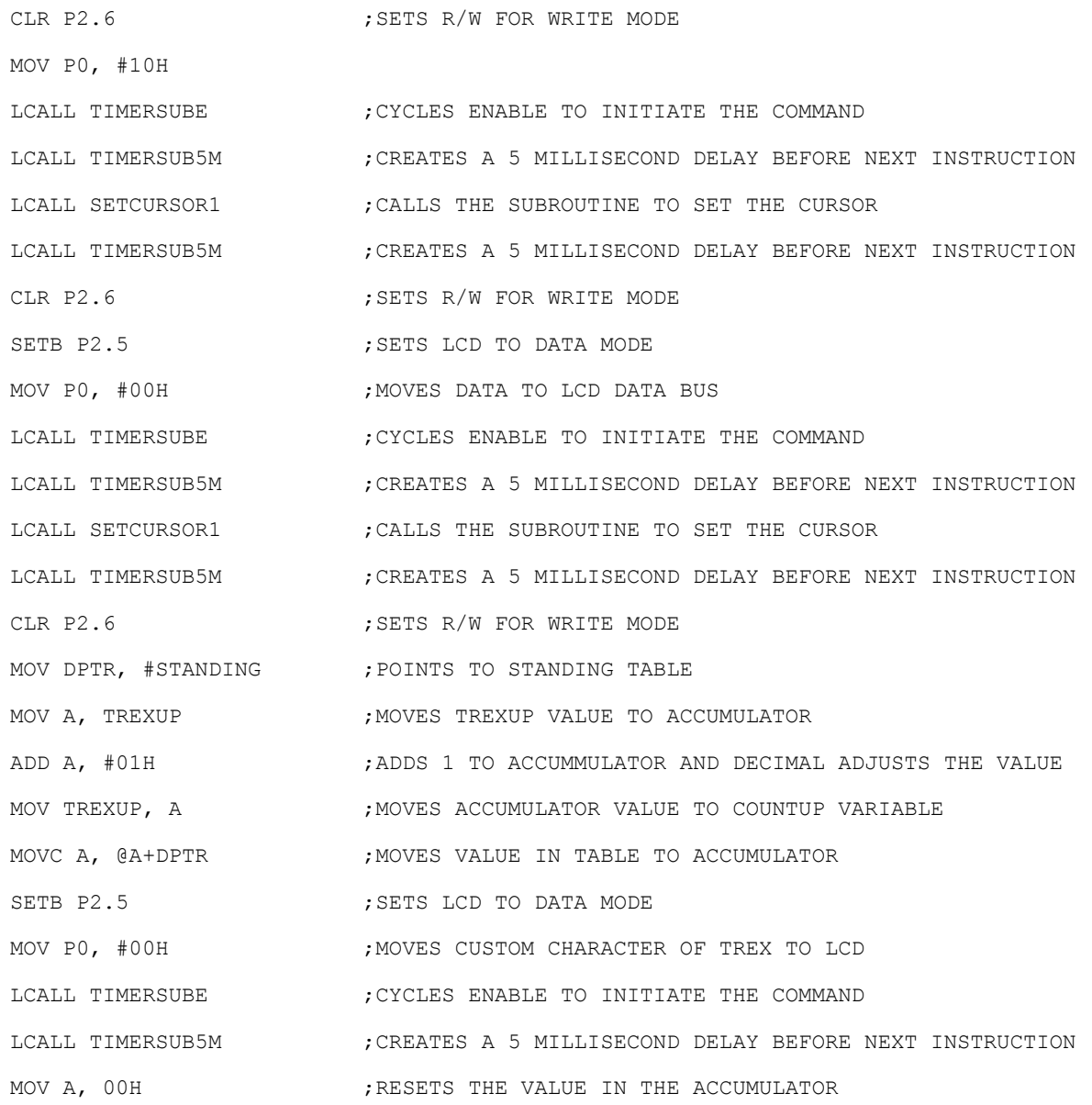

RET

;; =====  $END$  =====;;

```
;; ===== SUBROUTINE THAT DISPLAYS THE CHARACTER JUMPING ===== ;;
;; ===== START ===== ;;
JUMPUP:
LCALL SETCURSOR1 ; SUBROUTINE THAT POINTS TO THE LOCATION WHERE THE CHARACTER
IS JUMPING
```
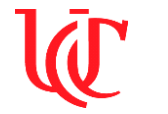

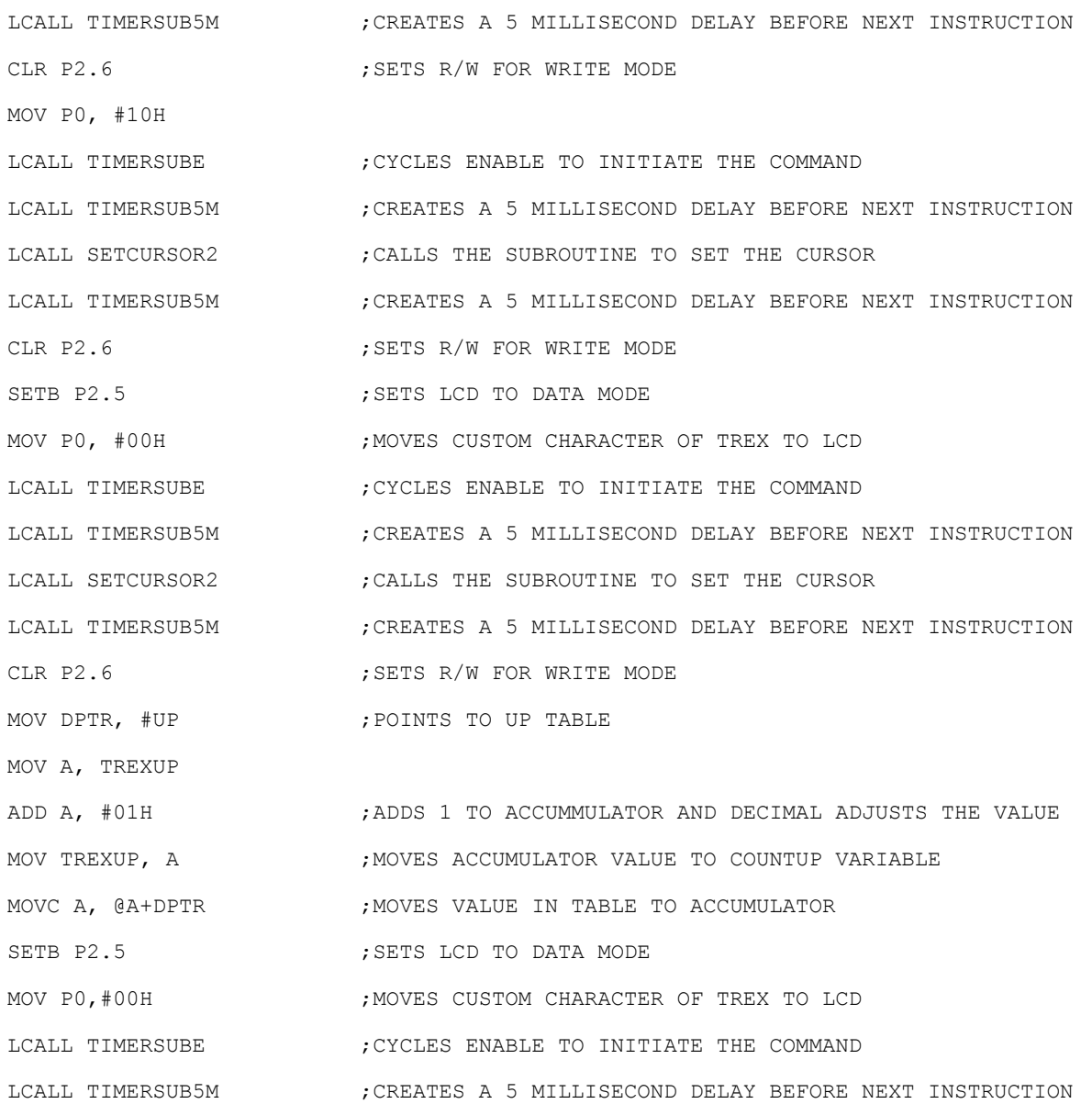

RET

;; =====  $END$  ===== ;;

```
; j := == = SUBROUTINE THAT POINTS THE CURSOR TO STAND POSITION OF CHARACTER ===== ; j;; ===== START ===== ;;
SETCURSOR1:
CLR P2.5 \qquad \qquad ; SETS RS FOR INSTRUCTION MODE
```
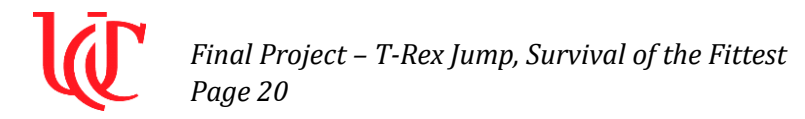

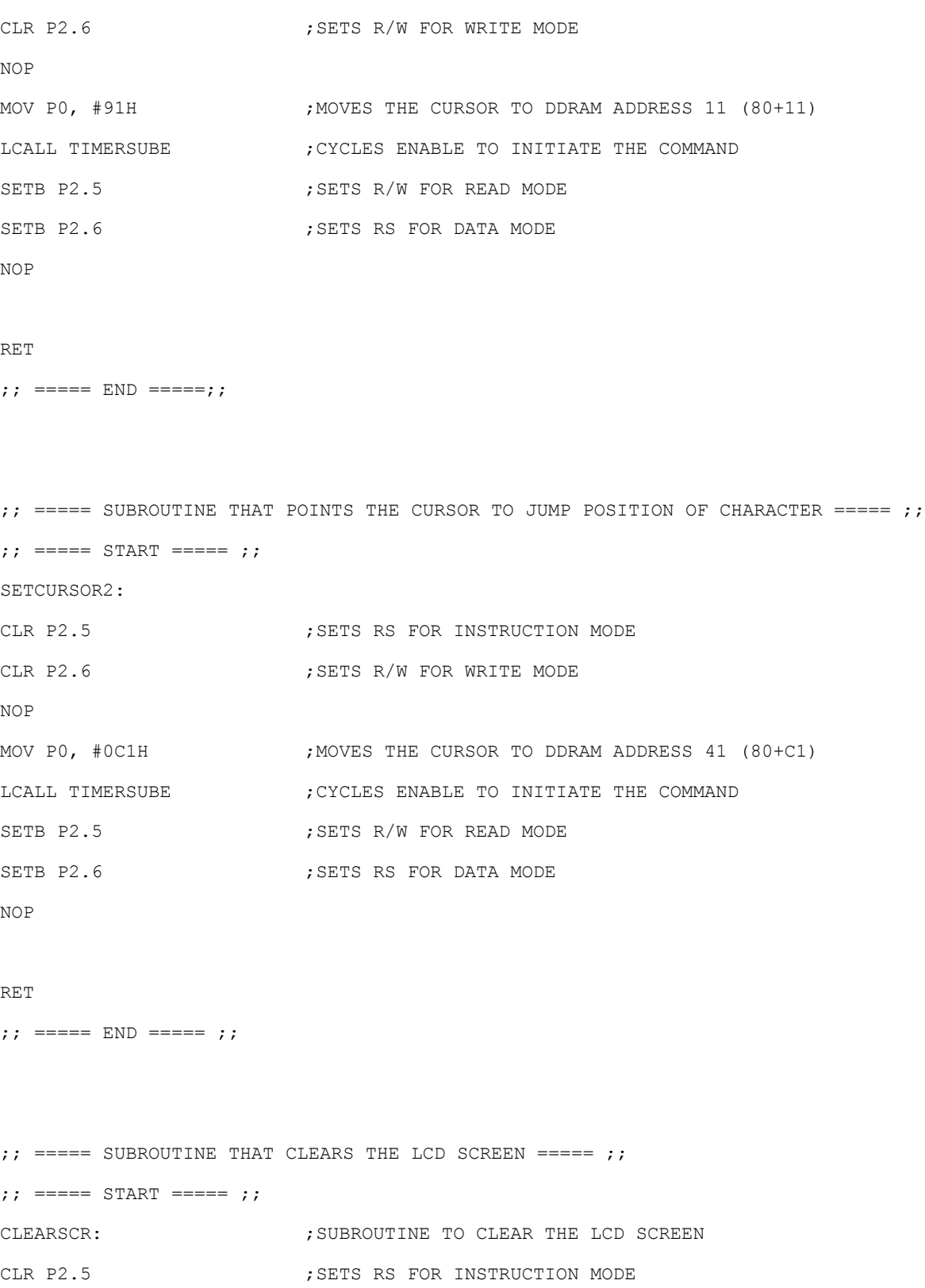

MOV P0, #01H ; CLEARS LCD SCREEN

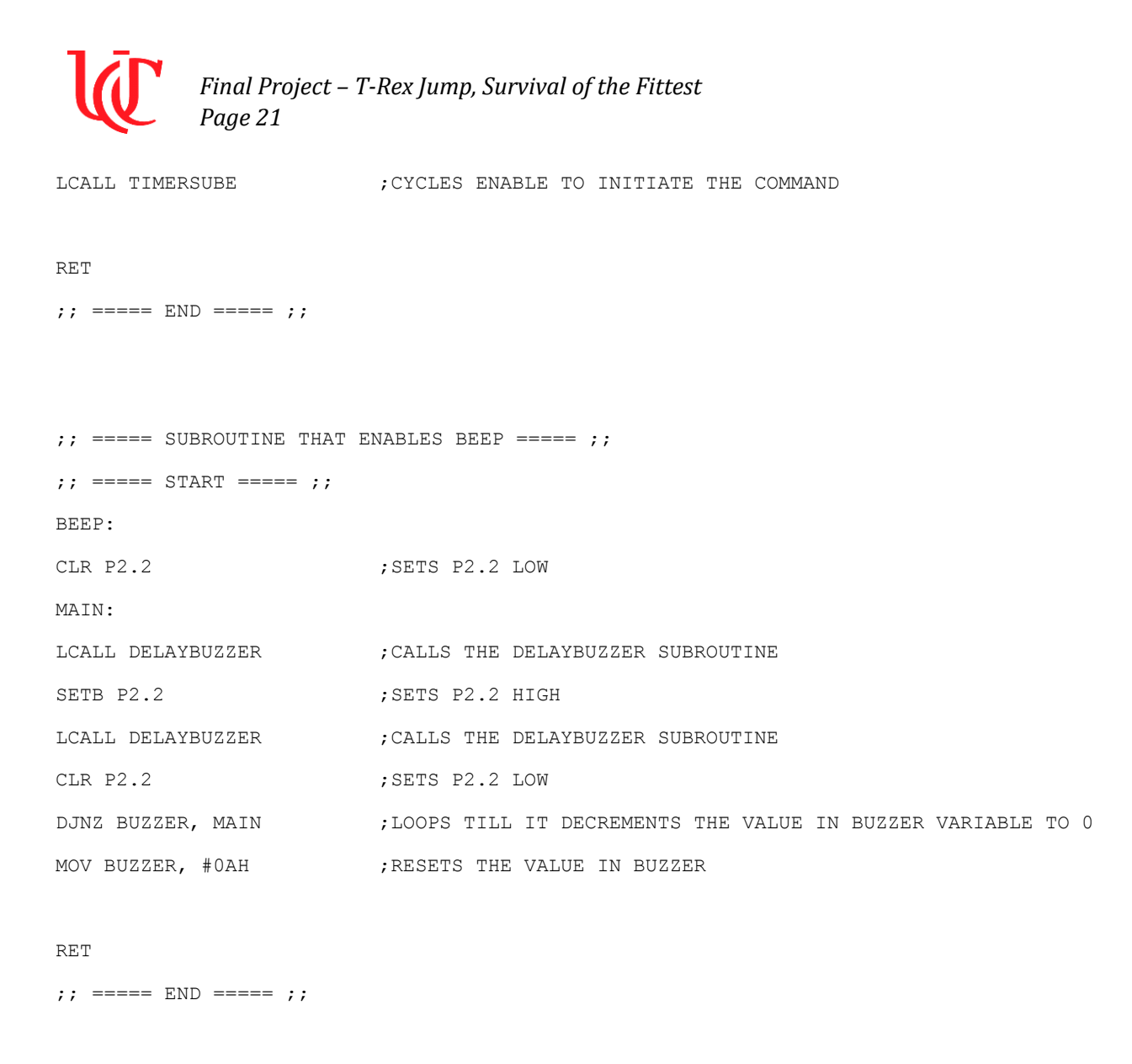

```
; ===== SUBROUTINE THAT DISPLAYS THE GAME TITLE ===== ;;; ===== START ===== ;;
INTRO:
MOV A, CURSORINTRO ;MOVES CURSORINTRO VALUE TO ACCUMULATOR
LCALL TIMERSUB40U ; CREATES A 40 MICROSECOND DELAY BEFORE NEXT INSTRUCTION
LCALL SETCURSOR ; CALLS SUBROUTINE TO SET THE POSITION OF CURSOR
LCALL TIMERSUB40M ; CREATES A 40 MILLISECOND DELAY BEFORE NEXT INSTRUCTION
SETB P2.5 ; SETS RS FOR DATA MODE
MOV P0, #20H                   ; CLEARS THE BLOCK AT THE CURSOR POSTION (20 IS A CLEAR BOX)
LCALL TIMERSUBE \qquad \qquad ; CYCLES ENABLE TO INITIATE THE COMMAND
INTROLOOP:
```
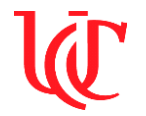

*Final Project – T-Rex Jump, Survival of the Fittest*

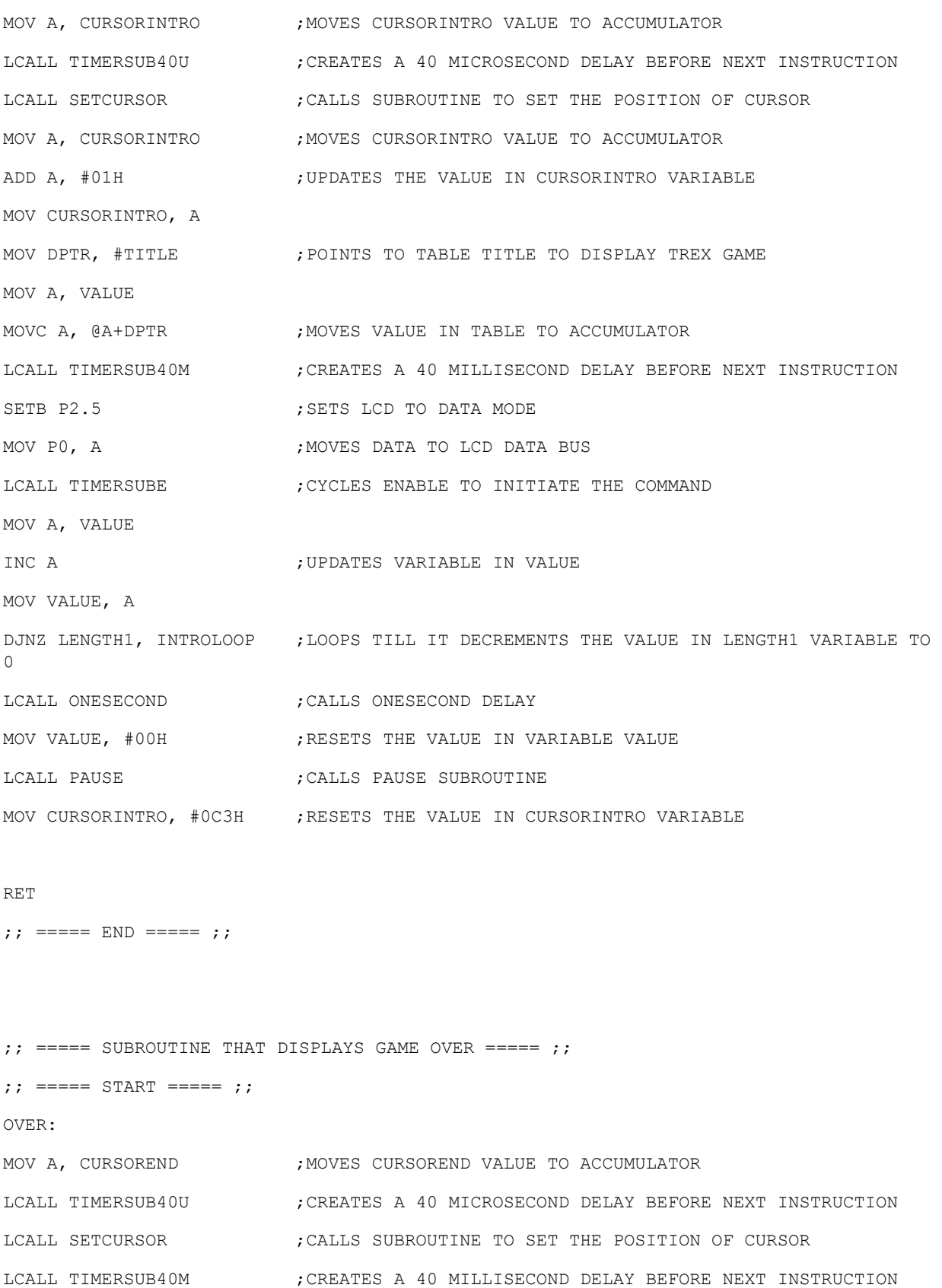

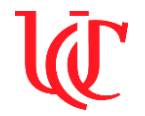

*Final Project – T-Rex Jump, Survival of the Fittest Page 23*

SETB P2.5  $\qquad \qquad$  ; SETS LCD TO DATA MODE MOV P0, #20H ;CLEARS THE BLOCK AT THE CURSOR POSTION (20 IS A CLEAR BOX) LCALL TIMERSUBE  $\qquad \qquad ;$  CYCLES ENABLE TO INITIATE THE COMMAND OVERLOOP: MOV A, CURSOREND ; MOVES CURSOREND VALUE TO ACCUMULATOR LCALL TIMERSUB40U ; CREATES A 40 MICROSECOND DELAY BEFORE NEXT INSTRUCTION LCALL SETCURSOR ; CALLS SUBROUTINE TO SET THE POSITION OF CURSOR MOV A, CURSOREND ; MOVES CURSOREND VALUE TO ACCUMULATOR ADD A, #01H ;UPDATES THE VALUE IN CURSOREND VARIABLE MOV CURSOREND, A MOV DPTR, #GAMEOVER ; POINTS TO TABLE TITLE TO DISPLAY GAME OVER MOV A, VALUE MOVC A, @A+DPTR ;MOVES VALUE IN TABLE TO ACCUMULATOR LCALL TIMERSUB40M ; CREATES A 40 MILLISECOND DELAY BEFORE NEXT INSTRUCTION SETB P2.5 <br/> ;SETS LCD TO DATA MODE MOV P0, A  $;$  MOVES DATA TO LCD DATA BUS LCALL TIMERSUBE  $\qquad \qquad$  ; CYCLES ENABLE TO INITIATE THE COMMAND MOV A, VALUE INC A ;INCREMENTS VALUE'S VALUE TO DISLAY THE NEXT ENTRY IN TABLE MOV VALUE, A DJNZ LENGTH2, OVERLOOP ;LOOPS TILL IT DECREMENTS THE VALUE IN LENGTH1 VARIABLE TO 0 LCALL ONESECOND ; CALLS ONESECOND DELAY MOV VALUE, #00H ; RESETS THE VALUE IN VARIABLE VALUE MOV CURSOREND, #0C3H ; RESETS THE VALUE IN CURSOREND VARIABLE RET ;; =====  $END$  ===== ;;  $\therefore$  ===== SUBROUTINE THAT AIDS IN PAUSING THE PROGRAM =====  $\therefore$ ;; =====  $START$  ===== ;; PAUSE: JNB P2.0, PAUSE  $\qquad \qquad ;$  PAUSES THE GAME HERE TILL THE PUSHBUTTON 1 IS PUSHED

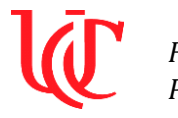

#### RET

```
;; ===== END ===== ;;
```
 $; j := == = SUBROUTINE THAT AIDS IN PAUSING THE PROGRAPHM = == ; j$ ;; =====  $START$  ===== ;; PAUSEOVER: JNB P2.1, PAUSEOVER ; PAUSES THE GAME HERE TILL THE PUSHBUTTON 2 IS PUSHED MOV GAMEDONE, #01H ; WRITES 1 TO GAMEDOWN VARIABLE RET ;; =====  $END$  ===== ;;

```
;; ===== SUBROUTINE THAT POINTS CURSOR ON LCD ===== ;;
;; ===== START ===== ;;
SETCURSOR: \cdot ; SUBROUTINE THAT SETS THE CURSOR POSITION
CLR P2.5 ; SET RS LOW
CLR P2.6 ; SET RW LOW
MOV P0, A ;MOVES THE CURSOR TO THE BEGININNG OF LCD
LCALL TIMERSUBE \qquad \qquad ; CYCLES ENABLE TO INITIATE THE COMMAND
```

```
RET
```
;; ===== END ===== ;;

```
;; ================================= ;;
;; ===== TIMER INITIALIZATIONS ===== ;;
;; ================================= ;;
```

```
; j := == = FRAME RATE DELAY FOR OBSTACLE ===== ; j;; ===== START ===== ;;
OBSDELAY: \cdot ;TAG THAT HELPS WITH THE MOVEMENT OF OBSTACLE
LCALL TIMERSUB ;CALLS TIMERSUB SUBROUTINE
```
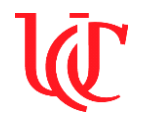

## *Final Project – T-Rex Jump, Survival of the Fittest Page 25*

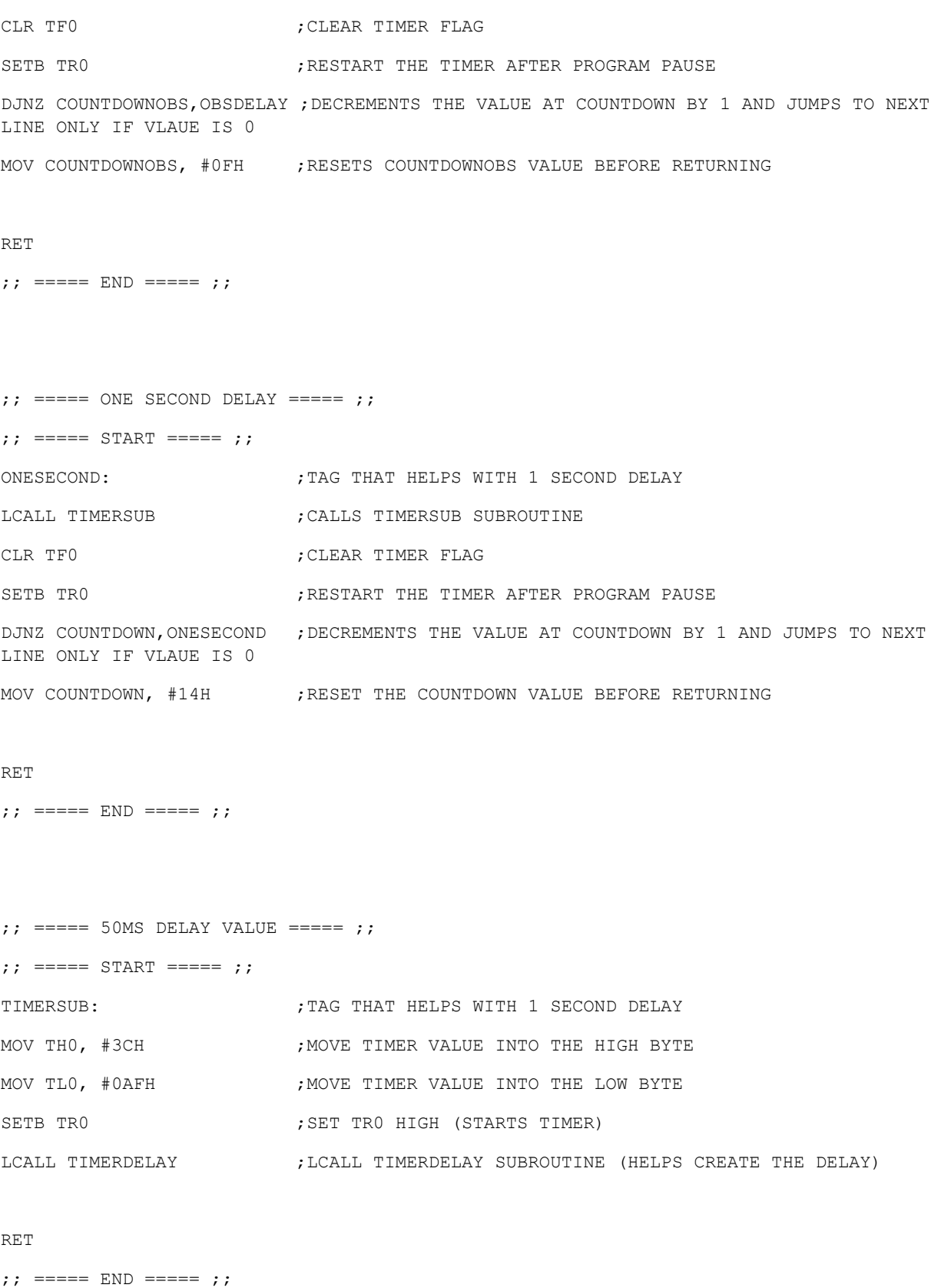

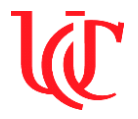

 $; j == == 40MS$  DELAY VALUE ===== ;; ;; ===== START ===== ;; TIMERSUB40M:  $\cdot$  ;TAG THAT HELPS WITH 40 MILISECOND DELAY MOV THO, #63H ; MOVE COUNTER VALUE INTO THE HIGH BYTE MOV TL0, #0BFH ; MOVE COUNTER VALUE INTO THE LOW BYTE SETB TR0 ;SET TR0 HIGH (STARTS TIMER) LCALL TIMERDELAY  $\qquad \qquad ;$  LCALL TIMERDELAY SUBROUTINE (HELPS CREATE THE DELAY) CLR TF0

## RET

;; =====  $END$  ===== ;;

```
;; ===== 5MS DELAY VALUE ===== ;;
;; ===== START ===== ;;
TIMERSUB5M: ;TIMERSUB SUBROUTINE THAT INITIALIZES THE VALUE FOR TIMER
MOV THO, #0ECH ; MOVE COUNTER VALUE INTO THE HIGH BYTE
MOV TL0, #77H ;MOVE COUNTER VALUE INTO THE LOW BYTE
SETB TRO                                   ;SET TRO HIGH (STARTS TIMER)
LCALL TIMERDELAY                 ;LCALL TIMERDELAY SUBROUTINE (HELPS CREATE THE DELAY)
CLR TF0
```
#### RET

;; =====  $END$  ===== ;;

```
;; ===== 40US DELAY VALUE ===== ;;
;; ===== START ===== ;;
TIMERSUB40U: \qquad \qquad ; TAG THAT HELPS WITH 40 MICROSECOND DELAY
MOV THO, #OFFH ; MOVE TIMER VALUE INTO THE HIGH BYTE
MOV TL0, #0D7H ; MOVE TIMER VALUE INTO THE LOW BYTE
SETB TRO                                 ;SET TRO HIGH (STARTS TIMER)
```
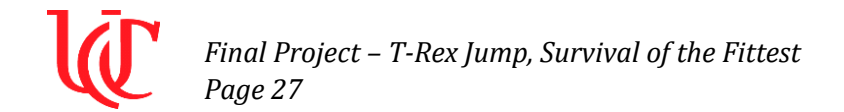

LCALL TIMERDELAY ;LCALL TIMERDELAY SUBROUTINE (HELPS CREATE THE DELAY) CLR TF0

## RET

;; =====  $END$  ===== ;;

```
; j == == 2MS DELAY VALUE ===== ; j;; ===== START ===== ;;
TIMERSUB2M: ; ; TAG THAT HELPS WITH 2 MILISECOND DELAY
MOV TH0, #0F8H ;MOVE TIMER VALUE INTO THE HIGH BYTE
MOV TLO, #2FH ; MOVE TIMER VALUE INTO THE LOW BYTE
SETB TR0 ;SET TR0 HIGH (STARTS TIMER)
LCALL TIMERDELAY ;LCALL TIMERDELAY SUBROUTINE (HELPS CREATE THE DELAY)
CLR TF0
```
## RET

;; =====  $END$  ===== ;;

```
;; ===== ENABLE DELAY ===== ;;
;; ===== START ===== ;;
TIMERSUBE: ; ; ; ; ; ; ; ENABLE TIMER CLOCK CYCLE
SETB P2.7 ; SETS ENABLE PORT HIGH
NOP ; WAITS FOR FEW MICROSECONDS
CLR P2.7 ; SETS ENABLE PORT LOW
```
## RET

;; =====  $END$  ===== ;;

```
;; ===== BUZZER DELAY ===== ;;
;; ===== START ===== ;;
DELAYBUZZER:
```
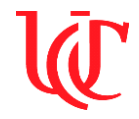

# *Final Project – T-Rex Jump, Survival of the Fittest*

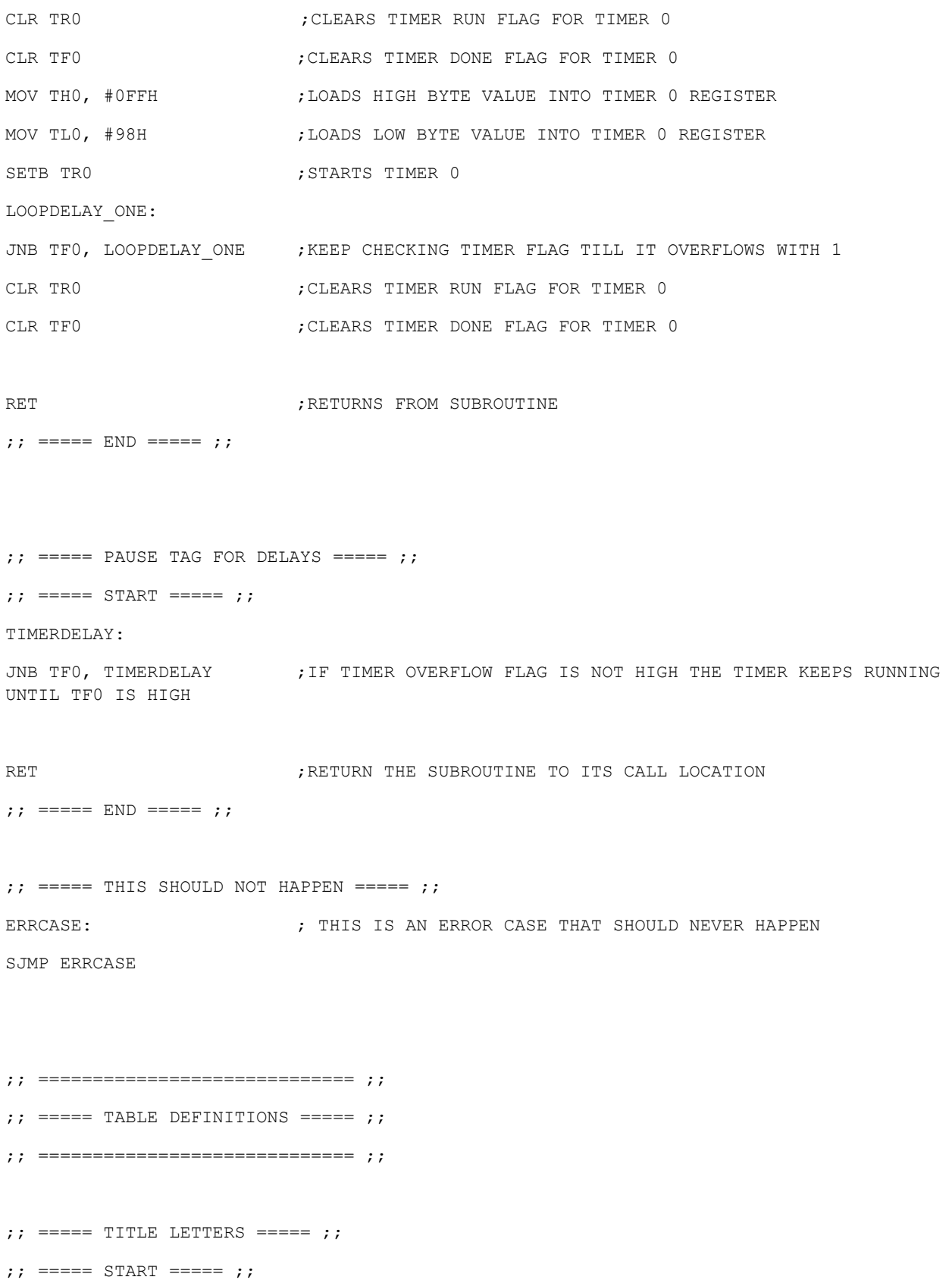

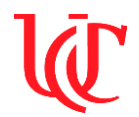

TITLE: .DB 'T' .DB 'R' .DB 'E' .DB 'X' .DB ' ' .DB 'G' .DB 'A' .DB 'M' .DB 'E' ;; =====  $END$  ===== ;;  $;; == ==$  GAME OVER LETTERS ===== ;; ;; =====  $START$  ===== ;; GAMEOVER: .DB 'G' .DB 'A' .DB 'M' .DB 'E' .DB ' ' .DB 'O' .DB 'V' .DB 'E' .DB 'R' ;; =====  $END$  ===== ;;  $; j == == JUMP CHARACTER == == ; j$ ;; =====  $START$  ===== ;; UP: .DB 00H  $;$  TREX IN THE UPPER LCD LOCATION ;; =====  $END$  ===== ;;  $; j == ==$  STAND CHARACTER ===== ;;

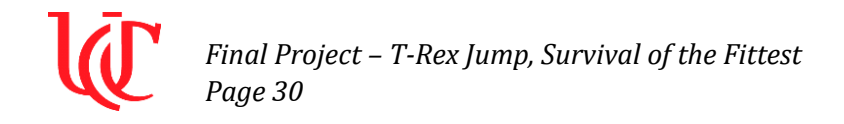

;; =====  $START$  ===== ;; STANDING: .DB 00H  $;$  TREX IN THE LOWER LCD LOCATION ;; ===== END ===== ;; .END

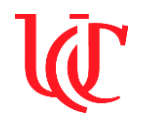

# **Aswin Balasubramaniam**

## **Analysis and Conclusion:**

The main of this project was to use the knowledge gained from this course and apply it to build a system that uses the 8051-microcontroller and the assembly language. The 8051-microcontroller along with the Apex LCD, pushbuttons and a piezo buzzer, was used to build an interactive gaming platform. The T-Rex game is a simple pushbutton obstacle avoidance game, where the user controls the character of the game with a simple pushbutton. The user should be able to jump over obstacles and avoid the character colliding with the obstacle. The first pushbutton in the system helps the user to jump and start the game. The second pushbutton allows the user to reset the game and start over. Assembly language was used to the code the program for this game. Custom characters were created to make the game more interactive. The custom characters that were created are listed above in the report.

The program logic flow can be followed with the help of the pseudocode provided in the report. The assembly program is also well commented in case a third person has to refer on how the program works.

The project required extensive troubleshooting with displaying the characters at a particular DDRAM address, and displaying multiple custom characters at the same time. The team could not deliver all that was promised as given in the initial project description, due to the time spent on troubleshooting. The project does not include displaying random obstacles during varying time periods, and the various sound effects as promised in the initial project description. The code to write a custom character is given in case the user wants to change the obstacle used in the game.

Since the project did not involve recording any data, there were no visible errors produced to affect the quality of the project.

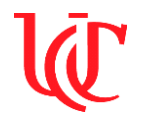

# **Heath Palmer**

# **Analysis and Conclusion:**

The final lab results were positive after extensive troubleshooting. The lab intended the use of knowledge and experience gained from past labs in Embedded Systems and apply it on the final project. We implemented logic ranging from JB/JNB to LCD initialization and set cursor movement. The logic for displaying "T-REX GAME" and "GAME OVER" did not require much troubleshooting as it was like Lab 9. One minor error of an incorrect variable VALUE was corrected. After pulling P2.0 HIGH, the program would jump to a routine JUMP to set the new cursor location on the LCD and display the T-Rex there.

The GROUND Subroutine was called after the intro screen has been displayed. This caused some initial problems when a lookup table was used to display the blocks. The solution was to remove the lookup table and move 0FFH to the LCD while moving the cursor across the bottom row of the LCD.

The T-Rex creation process in Ricky's World was followed to create the T-Rex and Cactus characters. One issue was the characters would display upside-down on the LCD. While implementing the other functionality of the program, this feature was removed for a short time. To address this, the character creation was reviewed and the display logic in OBSTACLE was edited. The obstacle would be written and then cleared, instead of writing a space to the previous position.

The lab results proved positive as the program ran the T-Rex Game according to the Pseudo Code and Project Description. The hardware was assembled per the circuit schematic seen in Figure 1 and did not require major troubleshooting. As the two programs were integrated, the lab was successful in function prior to the deadline.